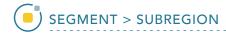

## **Subregion**

Subregion allows users to limit segmentation to a specific user-defined region. This tool is particularly useful when segmenting a structure of interest, such as the hippocampus, without having to crop the original image data.

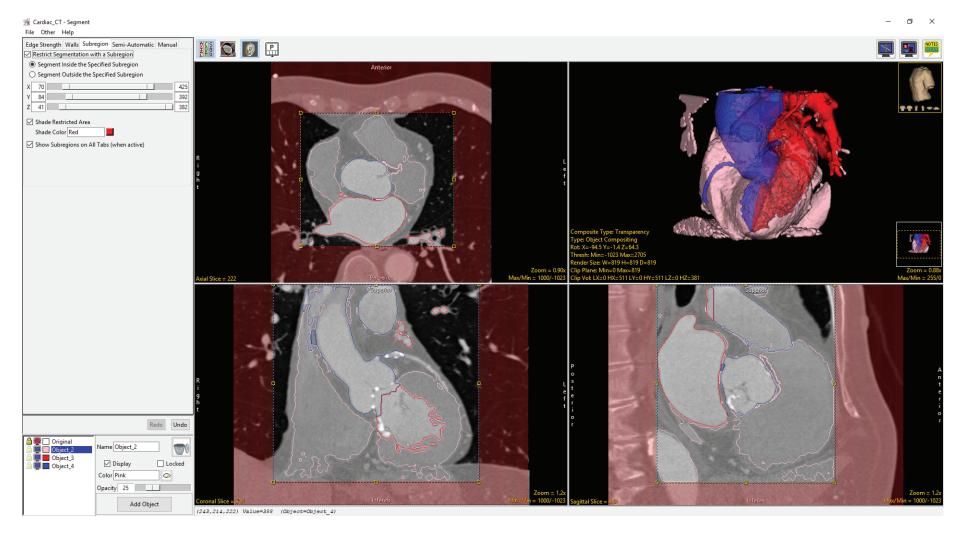

Analyze 14.0 User's Guide © AnalyzeDirect, Inc.

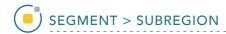

## **Subregion Options**

Subregion can be used with the Threshold Volume, Region Grow, Connected Components, Object Extractor and Object Separator Semi-Automatic tools. Subregion can also be used in conjunction with the Edge Strength and Wall tools.

Restrict Segmentation with a
Subregion: When checked enables
subregion restriction of semiautomatic and manual segmentation
tools. The following options are
available:

- Segment Inside the Specified Subregion: Allows users to segment within the specified subregion.
- Segment Outside the Specified Subregion: Allows users to segment outside the specified subregion.

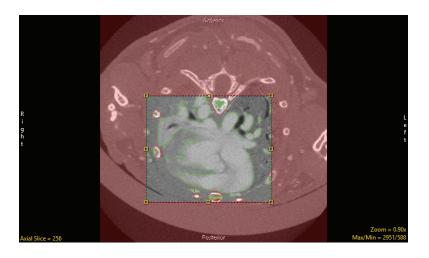

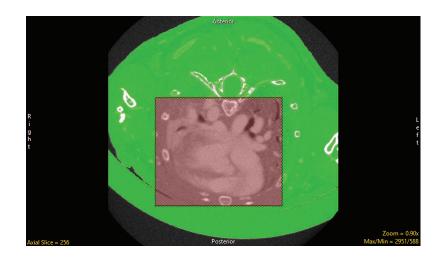

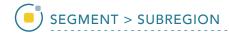

## Subregion Options (continued)

- X Slider: Allows users to define the extent of the subregion in the X orientation.
- Y Slider: Allows users to define the extent of the subregion in the Y orientation.
- Z Slider: Allows users to define the extent of the subregion in the Z orientation.
- Shade Restricted Area: Allows users to switch on shading [1] for the restricted area or switch off shading [2] for the restricted area.
- Shade Color: Allows users to change the color of the restricted area [3] by typing a color in the color field area or by selecting a color using the color section option.
- Segment Outside the Specified Subregion: Allows users to segment outside the specified subregion.
- Shade Color: Allows users to change the color of the restricted area [3] by typing a color in the color field area or by selecting a color using the color section option.

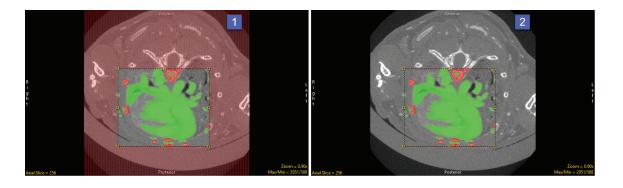

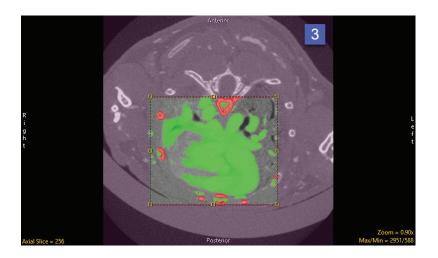

Analyze 14.0 User's Guide © AnalyzeDirect, Inc.

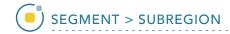

## Setting a Subregion

Here we will set a Subregion to protect and limit the region when segmenting with other tools.

To follow along, download the data set EGV\_MRI from analyzedirect.com/data and load into Analyze using Input/Output.

- Select the data set and open Segment.
- Select Subregion [1], and check the Restrict Segmentation with a Subregion checkbox [2].
- Choose to Segment Inside (default) or Outside the Subregion [3]
- Use the X, Y, Z sliders [4] or the yellow control points [5] to specify the Subregion in all orientations.
- The area in red will be protected as you move to the Semi-Automatic or Manual tools to segment regions of interest.

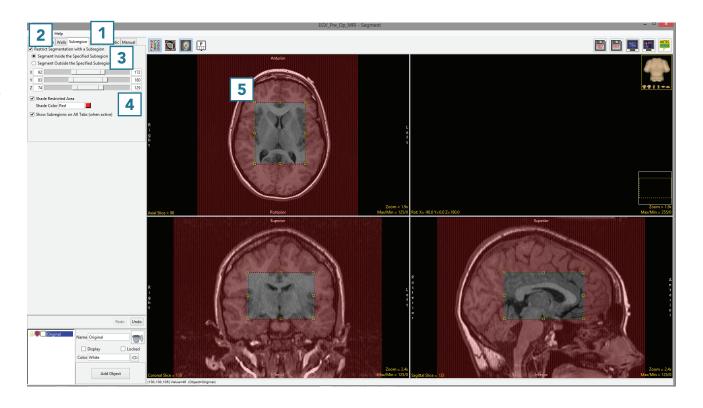